## teamware.eu we connect ...

#### Hauptsitz:

Nikolausst. 13, Stegen 39031 Bruneck, Italy +39 331 9593664

info@teamware.eu

Version: 2022-12-09

Created by: Alex Mutschlechner

#### Büro Bruneck:

Nordring 25, Stegen 39031 Bruneck, Italy +39 331 9593664 info@teamware.eu

## Invoice Convert File To SDI-XML

#### GERMAN Version

Sehr geehrte\*r Anwender\*in,

teamware bietet Ihnen über das Modul *InvoiceConvertFileToSdi* die Möglichkeit Textdateien bzw. Excel-Dateien in gültige Rechnungen im SDI-Format zu konvertieren.

Dies kann für Sie von Nutzen sein, wenn Sie Rechnungen z.B. mit Excel verwalten, oder Software einsetzen, die nicht für den italienischen Markt optimiert wurde.

Hinweis: Gerne stellen wir Ihnen die Funktion auch als SaaS (Software as a Service) – Schnittstelle zur Verfügung.

Die folgende Dokumentation beschreibt den Aufbau des Files

Ihr

Team von teamware

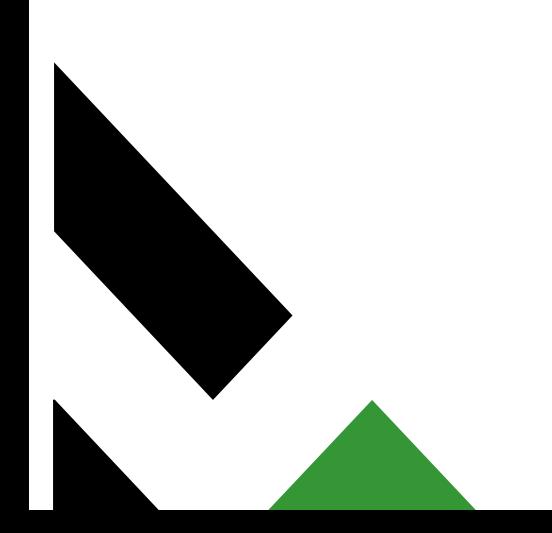

## teamware.eu we connect ...

#### Document modifications

2022-11-29: Dokumentation erstellt

2022-12-09: Dokument erweitert um Regeln für die Postleitzahl; Ende des Files spezifiziert.

#### Nützliche Hinweise:

SDI => Sistema di interscambio

Dokumentation in italienischer Sprache zum XML-Aufbau der Fattura Elettronica (elektronischen Rechnung).[: Version 1.7.1](https://www.agenziaentrate.gov.it/portale/web/guest/specifiche-tecniche-versione-1.7.1)

In Italien werden Rechnungen in einem einheitlichen XML-Format ausgetauscht. Dieses wird vielfach als XML für die Fattura Elettronica bezeichnet.

#### <span id="page-1-0"></span>Index of contents

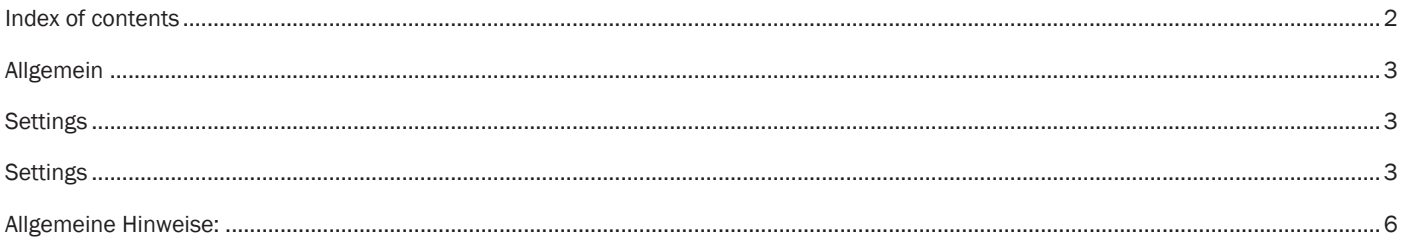

## teamware.eu we connect ...

#### <span id="page-2-0"></span>Allgemein

Um die Schnittstelle nutzen zu können, benötigen Sie persönliche Zugangsdaten. Diese werden auf Anfrage kostenpflichtig von teamware zur Verfügung gestellt ( [service@teamware.eu](mailto:service@teamware.eu) ):

#### Die teamAPI ist wie folgt erreichbar:

<https://teamware.cloud/teamapi/>bzw. <https://teamware.cloud/teamapi/swagger/index.html>

Das Backend ist übe[r https://teamware.cloud/resourcemanagement](https://teamware.cloud/resourcemanagement) oder über die speziell für Sie angelegte URL erreichbar.

#### <span id="page-2-1"></span>Settings

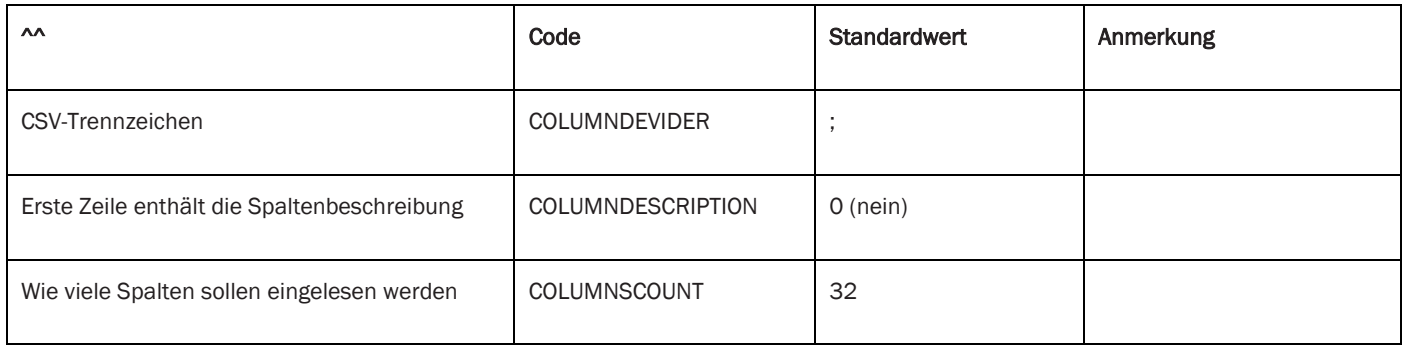

#### <span id="page-2-2"></span>Settings

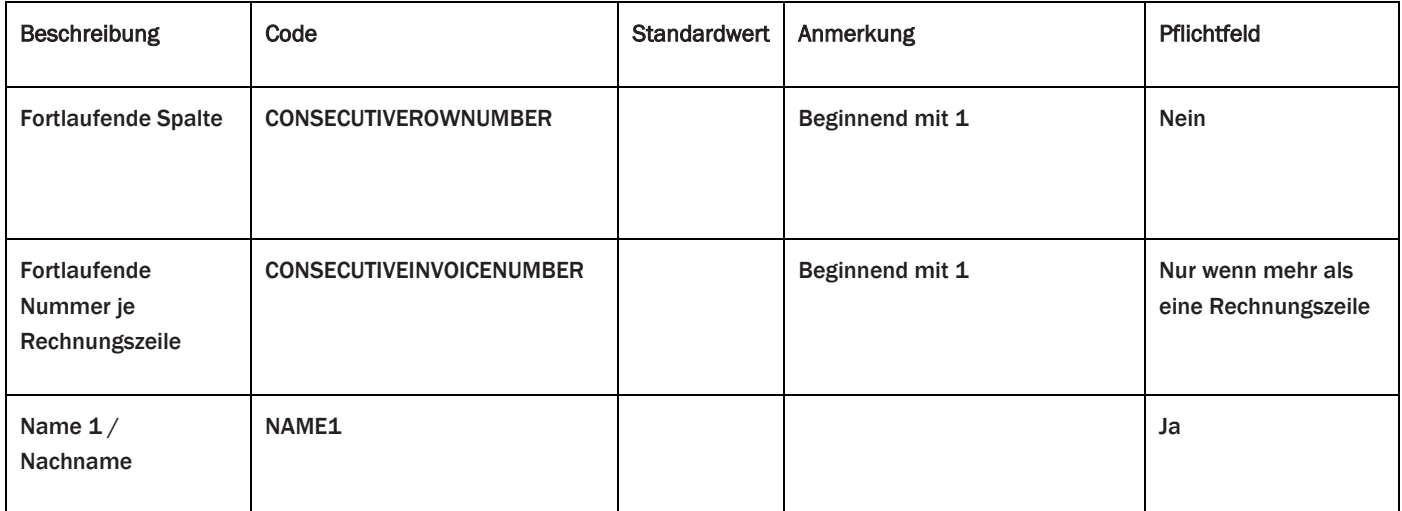

# teamware.eu

## we connect ...

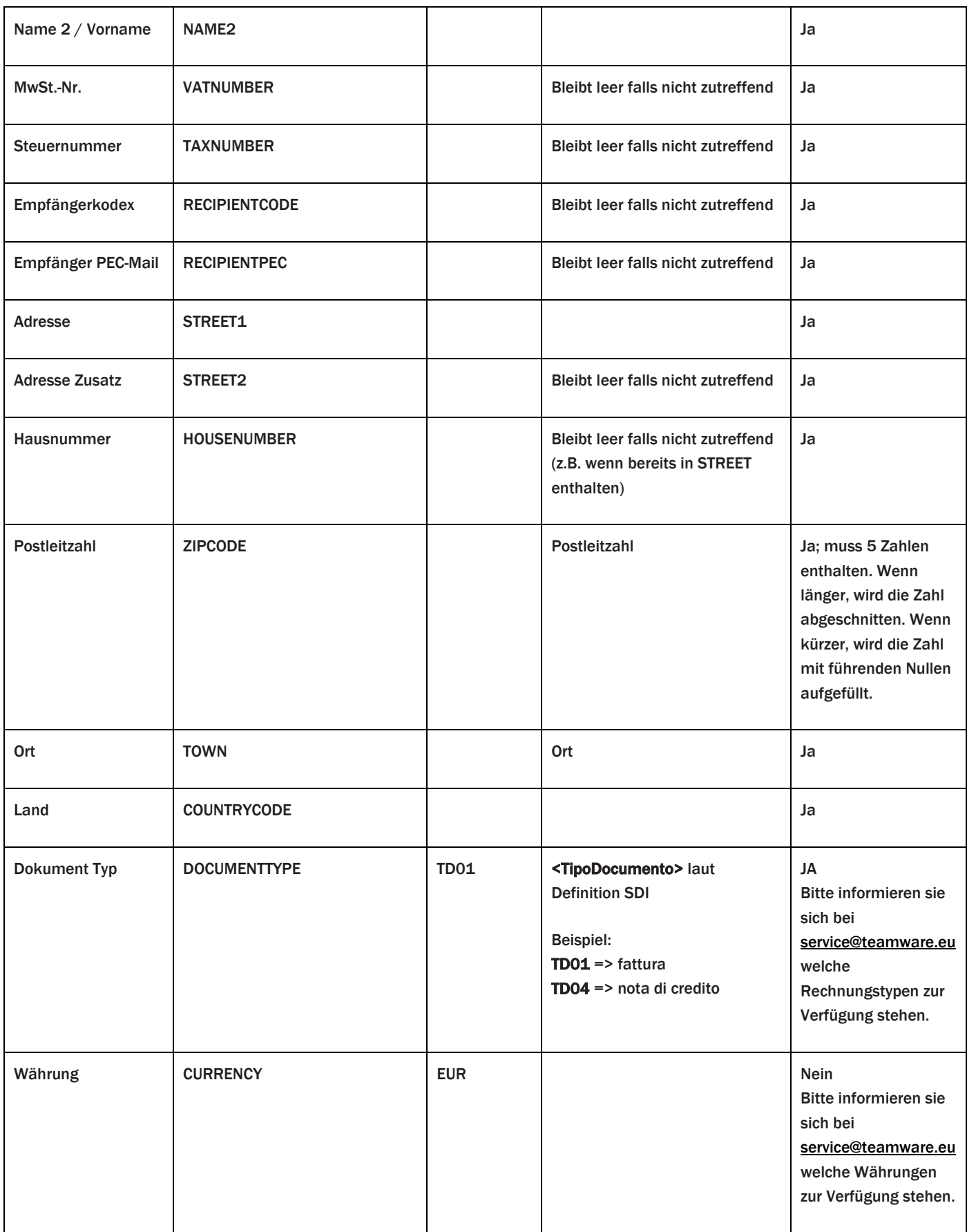

## teamware.eu

### we connect ...

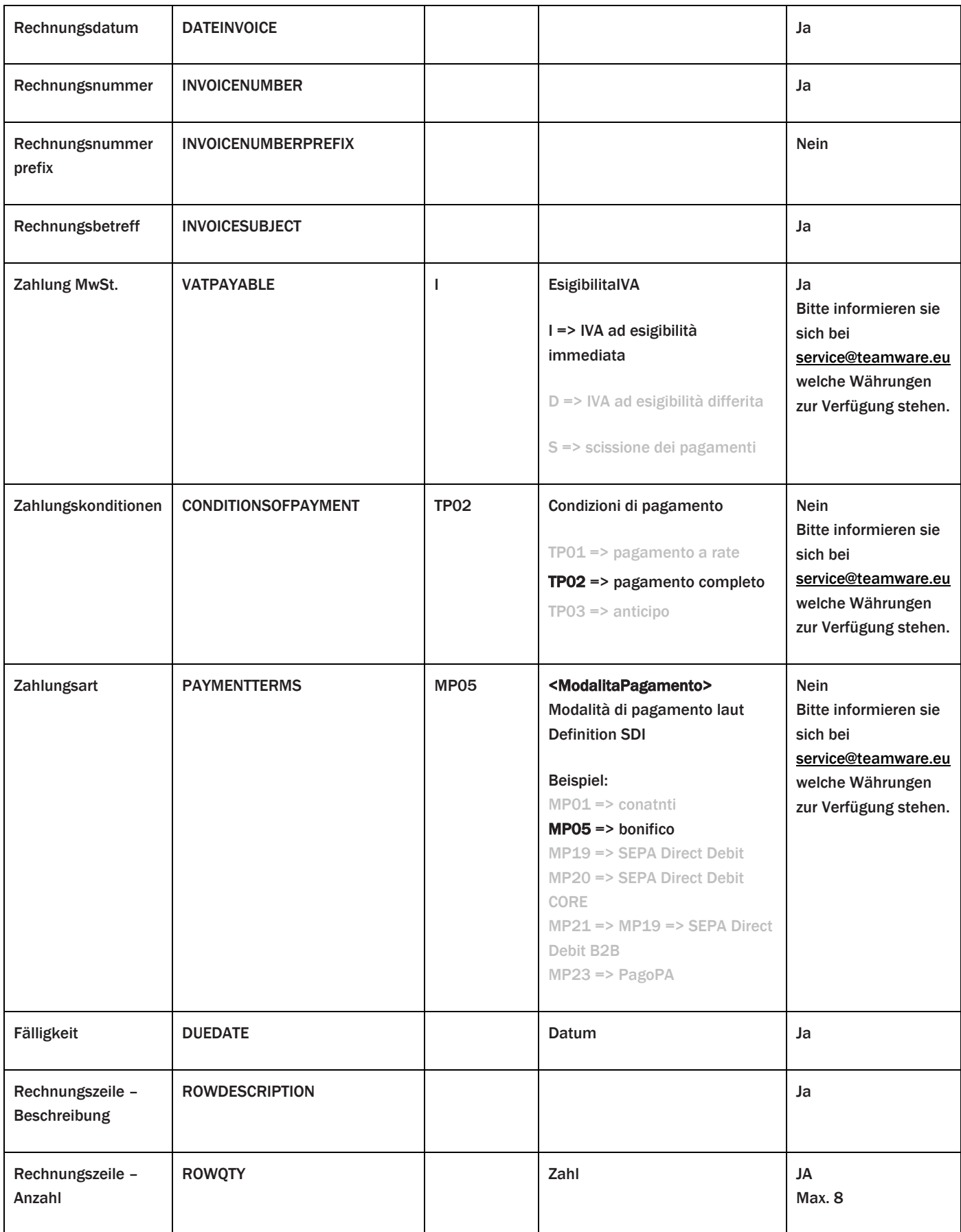

# teamware.eu

### we connect ...

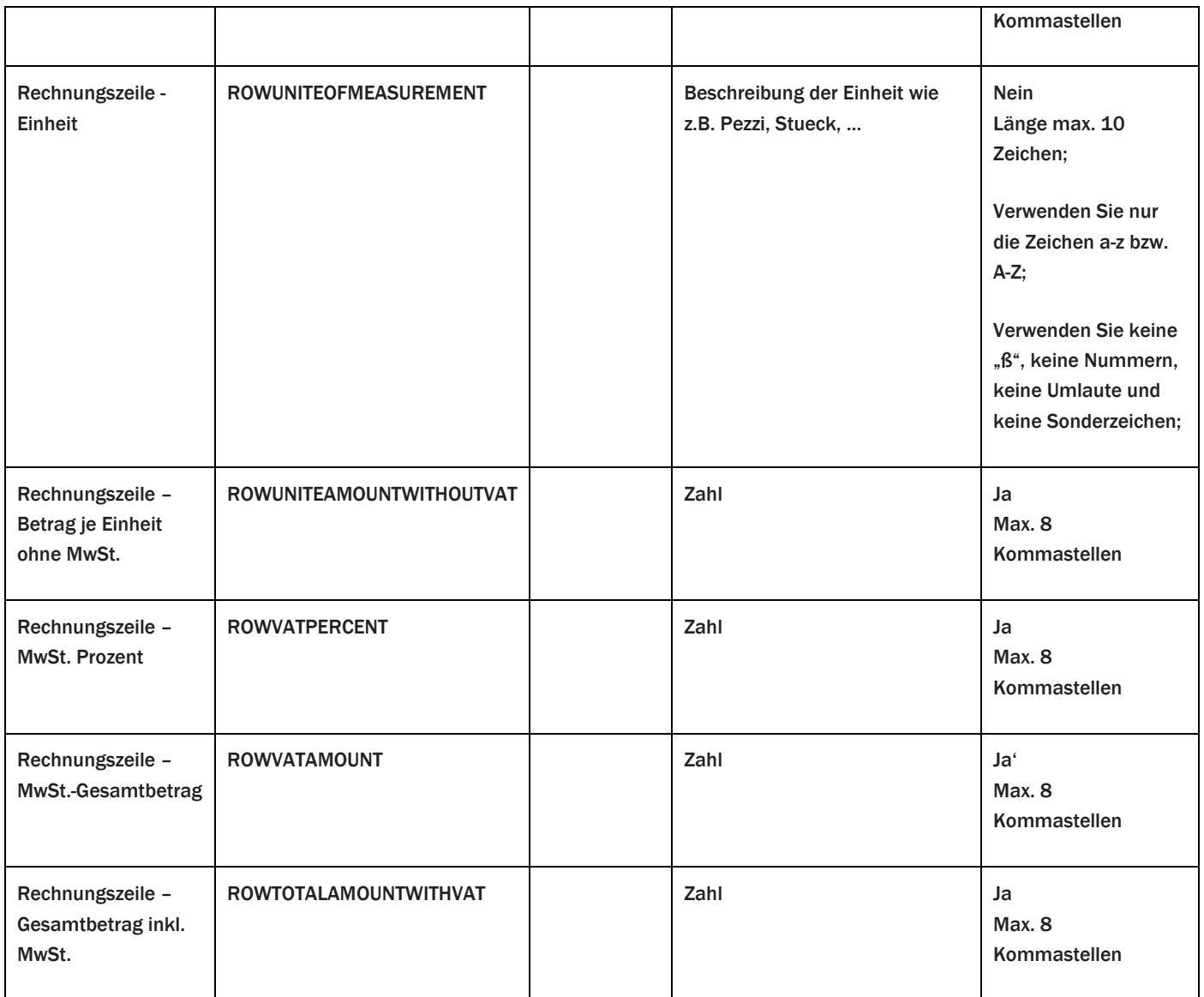

#### <span id="page-5-0"></span>Allgemeine Hinweise:

Für Beträge sind max. 8 Kommastellen erlaubt

Tausender-Zeichen sind nicht erlaubt

Datum darf nur im Format YYYY-MM-DD oder DD-MM-YYYY übergeben werden. Als Trennzeichen darf ".", "-" oder "/" verwendet werden.

Länderkodex: ISO 3166 / ALPHA-2

Es werden so viele Zeilen eingelesen, bis der Nachname leer, oder eine Länge von <=1 Zeichen hat.